## Scrivere un poster scientifico con LaTeX Scrittura Collaborativa Accademica

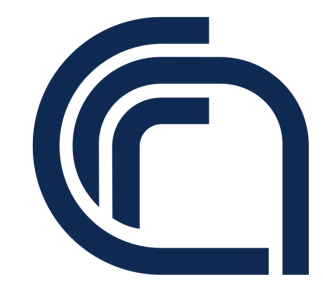

Guido Righini

Istituto di Cristallografia Consiglio Nazionale delle Ricerche

Montelibretti, 20 Aprile 2020

## Sommario

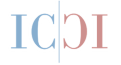

[Introduzione](#page-2-0) [Vantaggi e Limiti](#page-3-0) [Cosa preparare](#page-5-0) [Scrivere un poster con Latex](#page-9-0) [Beamer](#page-10-0) **[Conclusioni](#page-22-0)** 

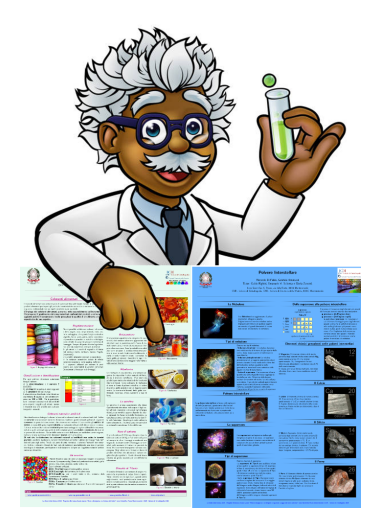

### <span id="page-2-0"></span>Introduzione

- Il poster scientifico è una presentazione statica che descrive in sintesi un progetto di ricerca e i suoi risultati.
- Ai congressi scientifici non è sempre possibile ottenere spazio per una comunicazione orale.
- Il poster consente di comunicare e di incontrare colleghi interessati al proprio lavoro di ricerca.

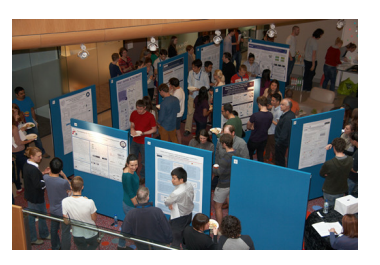

## <span id="page-3-0"></span>Vantaggi del Poster Scientifico

Permette ...

- una lettura assai rapida della presentazione;
- di cogliere l'essenza del lavoro svolto;
- di favorire la discussione tra ricercatori con gli stessi interessi scientifici;
- di valorizzare le immagini, i grafici e gli schemi;

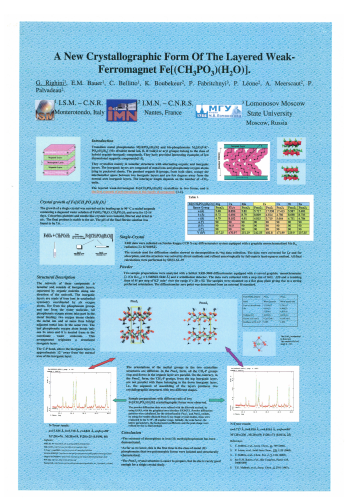

### Limiti del Poster Scientifico

Una presentazione così sintetica del lavoro svolto può . . .

- non riportare, in modo completo, i risultati ottenuti;
- riportare dati incompleti a causa dello spazio limitato;
- dare troppa enfasi a grafici e diagrammi;
- risultare di scomoda lettura, se affisso in posizione disagiata;
- rivelarsi più costosa delle diapositive e troppo voluminoso per il trasporto;

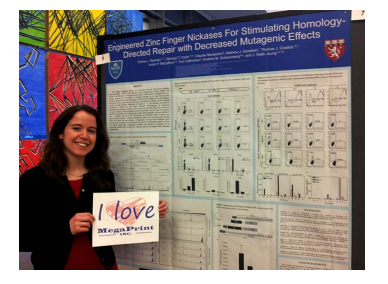

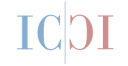

## <span id="page-5-0"></span>Cosa preparare

#### Quanto spazio è previsto per l'affissione di un poster?

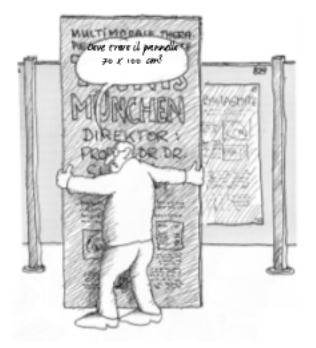

#### **Riassunto**

L'organizzazione del congresso per accettare la vostra presentazione desidera un riassunto che anticipi il contenuto del vostro lavoro.

Il riassunto sarà riportato nel libretto del congresso distribuito a tutti i partecipanti. I vostri colleghi, prima della sessione, leggeranno il libretto per sapere dove conviene soffermarsi.

Attenzione: Bisogna conoscere in anticipo lo spazio a disposizione per il proprio poster.

#### I contenuti

- Il testo deve essere strutturato almeno in quattro sezioni:
- Introduzione;
- Materiali e Metodi;
- Risultati;
- Discussione;

Se lo desiderate potete aggiungere una breve bibliografia.

Prima di procedere alla realizzazione definitiva del poster, eseguite alcuni schizzi del layout.

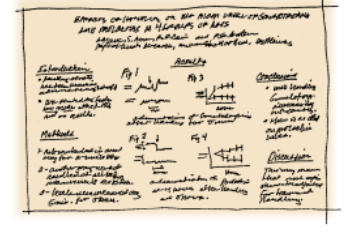

# **TCDI**

### Piano di Lavoro

#### **Risultati**

Lorem ipsum dolor sit amet, consectetur adipiscing elit. Praesent sem nisi, accumsan vitae viverra ac, porta sit amet augue. Duis blandit felis congue libero efficitur, ac pellentesque leo ornare.

#### **Introduzione**

Lorem ipsum dolor sit amet, consectetur adipiscing elit. Praesent sem nisi, accumsan vitae viverra ac, porta sit amet augue. Duis blandit felis congue libero efficitur, ac pellentesque leo ornare.

#### **Materiali e Metodi**

Lorem ipsum dolor sit amet, consectetur adipiscing elit. Praesent sem nisi, accumsan vitae viverra ac, porta sit amet augue. Duis blandit felis congue libero efficitur, ac pellentesque leo ornare.

#### **Discussione**

Lorem ipsum dolor sit amet, consectetur adipiscing elit. Praesent sem nisi, accumsan vitae viverra ac, porta sit amet augue. Duis blandit felis congue libero efficitur, ac pellentesque leo ornare.

#### **Conclusione**

Lorem ipsum dolor sit amet, consectetur adipiscing elit. Praesent sem nisi, accumsan vitae viverra ac, porta sit amet augue. Duis blandit felis congue libero efficitur, ac pellentesque leo ornare.

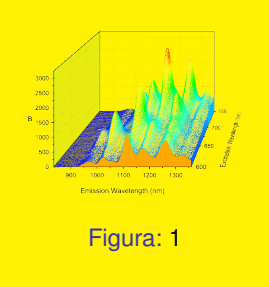

## Scegliere il Layout

#### Esempi di possibili layout

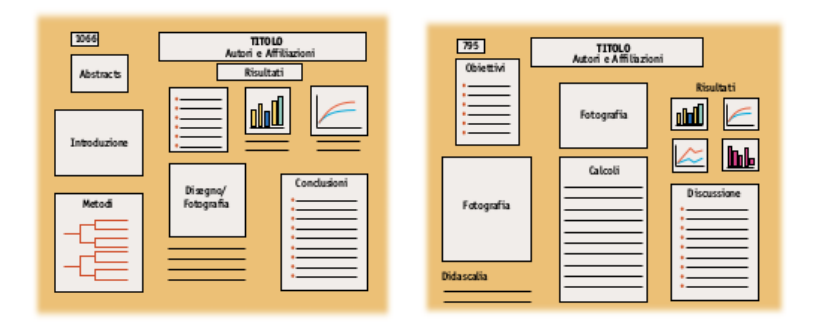

Per approfondimenti: [A clear visual grammar guides readers through your poster.](https://projects.ncsu.edu/project/posters/CreatePosterLayout.html)

## <span id="page-9-0"></span>Scrivere un poster con Latex

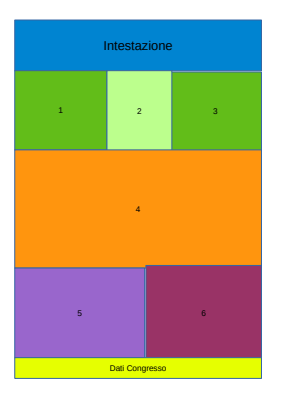

Schema semplificato poster.

Possiamo suddividere il Poster in:

- $\blacksquare$  Intestazione (titolo, autori, affiliazioni, loghi, numero poster);
- sezioni con testo, figure e schemi  $(1,2,3,1)$ . . . );
- piè di pagina (dati del congresso).

Le sezioni possono essere viste come le celle di una *pseudotabella* da gestire come una singola diapositiva del foglio di stile Beamer per le presentazioni LaTeX.

## <span id="page-10-0"></span>Beamerposter

```
\documentclass[final]{beamer}
\usepackage[orientation=portrait,size=a0,
scale=1.25 % font scale factor
]{beamerposter}
\geometry{
hmargin=2.5cm, % little modification of margins
}
\input{metadati} % inseriamo tutti i dati per intestazione
                 % e piè di pagina
\begin{document}
\begin{frame}[t]
    \input{testoposter} % da qui inserire testi e figure
\end{frame} % fine sezioni
\end{document} %fine poster
```
### **Metadati**

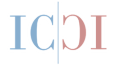

```
\left\{ \begin{array}{c} \uparrow \\ \downarrow \\ \downarrow \end{array} \right\}[\footnotesize Natale della Scienza 2018 Consiglio Nazionale delle Ricerch
{ % Titolo del poster
"Progettazione e Realizzazione Mostre Divulgative" \\
{\Large \textit{Progetto Alternanza Scuola Lavoro:}}
}
\author{ % Autori
Guido Righini,\inst{*a} Augusto Pifferi,\inst{a} Gloria Zanotti,\inst{b} Or
}
\institute
[]% indirizzo breve
{
\infty CNR - Istituto di Cristallografia, \infty CNR - Istituto di Struttura della Materia
\inst{c} CNR - Istituto per la Sintesi Organica e la Fotoreattività, Bologna
}
```
### Loghi e colori

Nel file di stile beamerthemecnr.sty ci sono le specifiche per i loghi, caratteri e sfondo. Nel file coloriposter tex sono definiti i colori.

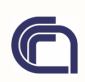

#### Web 2.0 Technologies for dissemination of scientific results.

Guido Righini<sup>1,2</sup>. Augusto Pifferi<sup>2</sup>

<sup>1</sup>Istituto di Struttura della Materia, CNR, Monterotondo <sup>2</sup>Istituto di Cristallografia, CNR, Monterotondo

"MATERIALS, METHODS AND TECHNOLOGIES FOR BIOMEDICAL APPLICATIONS", 09 Maggio 2017, Campus 'A. Buzzati Traverso' Consiglio Nazionale delle Ricerche, Monterotondo

. . .

#### sezioni

#### Suddividiamo il corpo centrale in due colonne

```
\begin{columns}
\begin{column}{0.495\textwidth}
```

```
...
\end{column}
\begin{column}{0.01\textwidth}
```

```
...
\end{column}
\begin{column}{0.495\textwidth}
```
\end{column}

#### $A$  for a second

The methodology card to dimensions the principle sends is one of the published furture of a research proposal. Having the right muss means, the scientific results can be disseminated a research proposal. Hereing one right reasons manus, one substitute research on ourselessing work is comfitted to the committee to control the information of a reduced cost on other comes a government not use researchers ao apreses um comestament au a receiver una ser manei.<br>An això ils addition en anadomic applaints, nou non anno cessès catametra and nontereduate. advertise shot and can see more the poles wheeld seems of a schedule boxed

on at tempera monega is powered not to praise powered experiment research awart et ab Team doubo products il so connect your research activities to the scientifiwhere yours control protecting to control past meants posteroid distribute your salent findings to scientific, educational and economical communities.

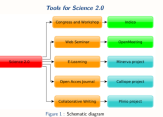

1. Pleio Project

Writes a speer is traditionally a streame eraces. One author shares dialis with colleaner and then waits for everyone to reply or moves forward independently. Folding in revisions and center at they arrive. Collaborative tools cirriclify this process by allowing maltiale authors. to add and former an colora decument at the same time IN

StandaTeX makes over that you're always up to date with your callaborators and what chermanner memo som stor yra m annen sy ta sam was your samestates and rena. access to. It's impeesible to make conflicting changes, and you don't have to woit for your colleagues to send you the lutest draft before you can leap working.

If multiple people want to work on a document at the same time than that's no problem You can see where your colleagues are typing directly in the editor and their changes show

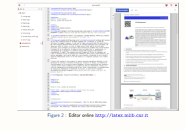

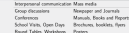

Meetings, Enfolters  $1411 - 241$  $rac{1}{2}$ **Element Before** 

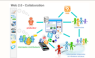

- Web 2.0 Paradirn

mibility (case of use, over by non-experts) and iron the forced come. A little 7 and the max allow were to interest and reliaborate with each other in a social mode. dislogue as organs of user-generated content in a virtual community.

#### 2. Callicor Project

Ones prove IOM) investigate and effected investor that we modulify college to the expla-Teithout Engrish, bush or technical barriers other than those insecurable from gaining annon compa and part of environmental company compared to the company of the interest and publishing protent that has been developed by the Public Knowledge Project to expand and impound access to executive

Smart eLab" (ISSN 2202-2259) is the first journal on the calligge sener, since 2017

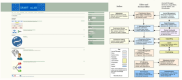

Figure 3 - Lott issue and Editorial organizahttp://callings.ncl/s.com/

#### **Web Semina**

Web conferencing is made possible by feterest technologies. For this application, Seran cl.ab Team propose OpenMeeting software Drammeriam models video realismotive, leature memarine, abite house, collaborativ

document editing and other groupware to

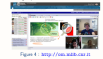

Reference

[2] G. Righai, A. Pitfan, and A. Lora Solttura stilaborativa accelemica: metodole e agglicazioni terrologiche.

**BI http://www.tebb.com.net** 

...

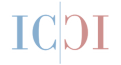

Con seguenti comandi suddivido le sezioni e le sottosezioni. Beamerposter non consente la numerazione automatica delle sezioni.

\section{title} % contornato da linee

#### **Abstract**

The methodology used to disseminate the scientific results is one of the qualifying factors of

\subsection{title} % in grassetto centrale

#### 1. Plinio Project

Writing a paper is traditionally a stepwise process. One author shares drafts with colleagues contract to the second the contract of the contract of the contract of

### Blocchi

Per evidenziare un contenuto utilizzare i blocchi.

```
\begin{block}{titolo}
testo, tabelle, equazioni, ecc.
\end{block}
```
\begin{exampleblock}{titolo} testo, tabelle, equazioni, ecc. \end{block}

#### titolo

testo, tabelle, equazioni, ecc.

```
\begin{alertblock}{Attenzione}
testo, tabelle, equazioni, ecc.
\end{alertblock}
```
#### esempio

testo, tabelle, equazioni, ecc.

#### **Attenzione**

testo, tabelle, equazioni, ecc.

## I Riquadri: aggiungere questi comandi

% postit

```
\setbeamercolor{postit}{
fg=black bg=yellow}
```
% generic color

```
\setbeamercolor{verde}{
fg=white, bg=green}
```

```
\begin{beamercolorbox}[
rounded=true, shadow=true]{postit}
contenuto ...
\end{beamercolorbox}
\begin{beamercolorbox}[
rounded=true, shadow=true]{verde}
contenuto ...
\end{beamercolorbox}
```
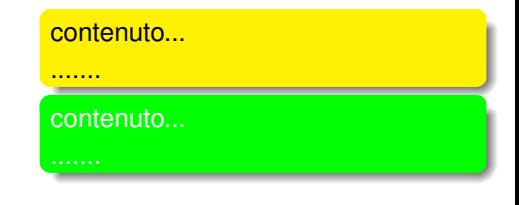

### Attributi del testo

\textbf{grassetto} \textit{corsivo} \color{red}Rosso Esempio\$^{apice}\$ Esempio\$\_{pedice}\$ Esempio\$^{apice} {pedice}\$ \href{http://www.cnr.it}{sito web CNR} **grassetto** *corsivo* Rosso Esempio*apice* Esempio*pedice* Esempio*apice pedice* [sito web CNR](http://www.cnr.it)

## Figure

```
\begin{figure}
\centering
\includegraphics[width=0.9\textwidth]{figure/science2}
\caption{Schematic diagram}
\label{fig:1}
\end{figure}
```
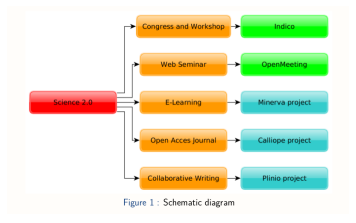

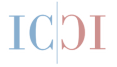

```
\begin{equation}
f(x) = \begin{cases} x \sin \frac{1}{x} & \text{se } x\\ n \leq 0 \end{cases}0 & \text{se } x=0 \end{cases}
\end{equation}
```

$$
f(x) = \begin{cases} x \sin \frac{1}{x} & \text{se } x \neq 0 \\ 0 & \text{se } x = 0 \end{cases} \tag{1}
$$

### **Tabelle**

```
\begin{table}
\begin{tabular}{l l}
\hline
Interpersonal communication & Mass media \\
\hline
Group discussions & Newpaper and Journals \\
Conferences & Manuals, Books and Reports \\
....
\hline
\end{tabular}
\end{table}
```
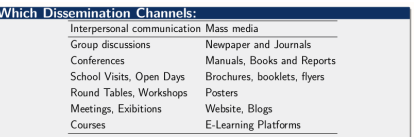

## Citazioni e hyperlink

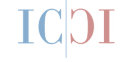

\hypersetup{ colorlinks=true, linkcolor=blue, citecolor=blue, urlcolor=blue}

```
\usepackage{natbib}
```
\cite{righini2017}

\nocite{\*} \bibliographystyle{unsrt} \bibliography{riferimenti}

#### \*href*{*url*}{*testo*} <http://www.cnr.it>

Smart eLab Team develop products[1] to connect your research activities to the scientific community and to the stakeholders. With these software tools, you could distribute your salient findings to scientific, educational and economical communities.

#### **References**

- [1] http://smartelab.ic.cnr.it/.
- [2] G. Righini, A. Pifferi, and A. Lora. Scrittura collaborativa accademica: metodiche e applicazioni tecnologiche. Smart el.ab. 8:23-26, 2016.

## <span id="page-22-0"></span>Conclusioni

- I Il pacchetto beamerposter consente di realizzare un poster in formato A0 usando i comandi LaTeX delle presentazioni;
- Modificando il foglio di stile (beamerthemeCNR.sty) si possono cambiare colori, loghi e fonts;
- La gestione delle signole sezioni e dei grafici rende il documento adatto per una scrittura collaborativa on line.
- Il prodotto finito è in formato PDF
- Il PDF che si ottiene è di alta qualità, in formato stampa A0, pronto per la stampa e per la pubblicazione on line.

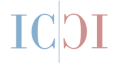

- G. Righini, A. Pifferi, A. Lora, Scrittura Collaborativa Accademica: metodiche e applicazioni tecnologiche, SMART eLAB 8 (2016) 23–26. [doi:10.30441/smart-elab.v8i0.196](http://dx.doi.org/10.30441/smart-elab.v8i0.196).
- G. Righini, Proposta di Modelli Tipografici LaTeX ottimizzati per prodotti editoriali del CNR, SMART eLAB 13 (2019) 14–17. [doi:10.30441/smart-elab.v13i0.225](http://dx.doi.org/10.30441/smart-elab.v13i0.225).
- P. Dreuw, T. Deselaers, The beamer poster package, [manuale](http://ctan.mirror.garr.it/mirrors/CTAN/macros/latex/contrib/beamerposter/beamerposter.pdf) (2008).

# ICDI

### Grazie per l'attenzione.

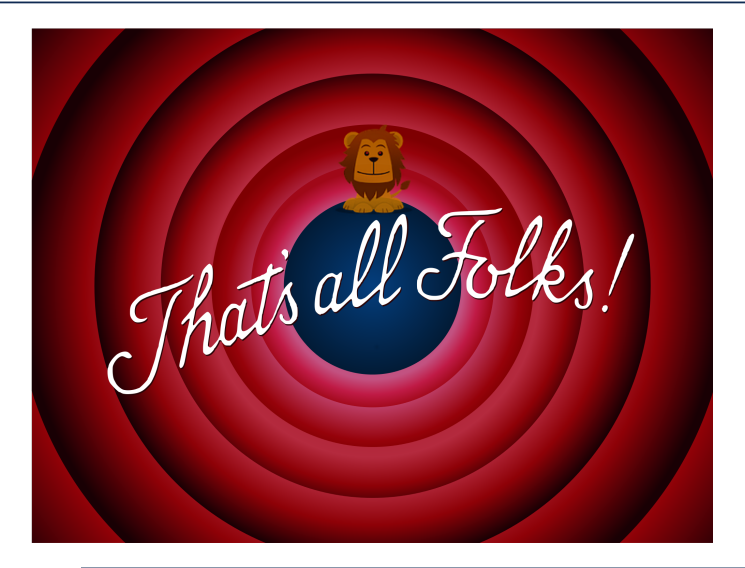